# **1989 - Production Contract Contract Contract Contract Contract Contract Contract Contract Contract Contract Contract Contract Contract Contract Contract Contract Contract Contract Contract Contract Contract Contract Contr Le Guide du Numérique** EN SANTÉ **de la Seine-et-Marne Suide du<br>
1 mérique<br>
SANTÉ<br>
Seine-et-Marne<br>
C:sesan i ars @**

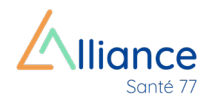

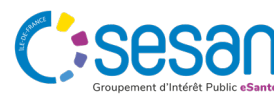

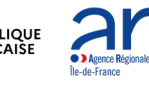

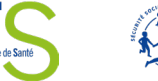

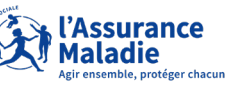

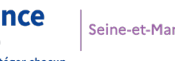

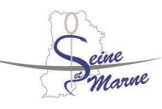

# **Le Guide du Numérique en santé 77**

#### **UN GUIDE COLLABORATIF PENSÉ POUR ET AVEC LES PROFESSIONNELS DE SEINE-ET-MARNE**

Le Guide Numérique 77 a été conçu par l'Alliance Santé 77 avec l'appui du GIP SESAN dans le but d'aider les professionnels à se repérer parmi les outils numériques disponibles et ainsi faciliter leur pratique quotidienne, tout en communiquant les informations utiles pour s'engager dans une démarche de déploiement.

Dans le cadre de la préparation de ce guide, les professionnels de santé du territoire ont été acteurs du cadrage et de la production du contenu à travers la réalisation de groupes de travail et d'entretiens.

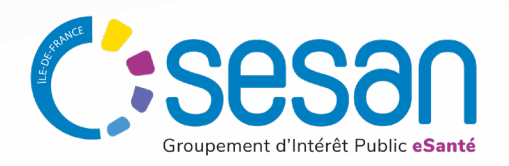

#### **UN OUTIL S'APPUYANT SUR UNE COMPRÉHENSION APPROFONDIE DES BESOINS**

Approfondir la compréhension du besoin et des souhaits des professionnels, concernant l'utilisation des outils numériques, l'accompagnement nécessaire, le format et le contenu du Guide Numérique ont été un préalable à la rédaction de ce document.

Parmi eux peuvent notamment être cités l'accès aux soins et les parcours ville-hôpital-ville, l'innovation, la qualité des soins et de la santé ou encore la prise en compte des spécificités locales et la lutte contre les inégalités.

Cette première version du Guide Numérique 77 tend donc à répondre aux besoins prioritaires soulignés par les acteurs de ville et hospitaliers par l'identification d'outils numériques publics pertinents, de retours d'expérience utiles et de clés pour s'engager dans le déploiement.

Le guide a vocation à éventuellement évoluer et à intégrer dans de prochaines versions d'autres besoins et d'autres professionnels.

#### **UN COLLECTIF DE PROFESSIONNELS DE SANTÉ ET D'INSTITUTIONNELS**

L'Alliance santé 77 est un collectif informel regroupant des professionnels de santé et des acteurs institutionnels, créé sur la base du volontariat.

Fondé au mois de mars 2020 pour soutenir les professionnels de santé du département dans la gestion de la pandémie de COVID-19 et leur permettre d'échanger sur leurs difficultés, les missions du collectif se sont élargies.

En effet, celui-ci a pour but de faciliter la complémentarité des exercices au bénéfice des patients, et en parallèle, d'être un laboratoire de projets et d'outils communs permettant de répondre aux différents enjeux du territoire de Seine-et-Marne.

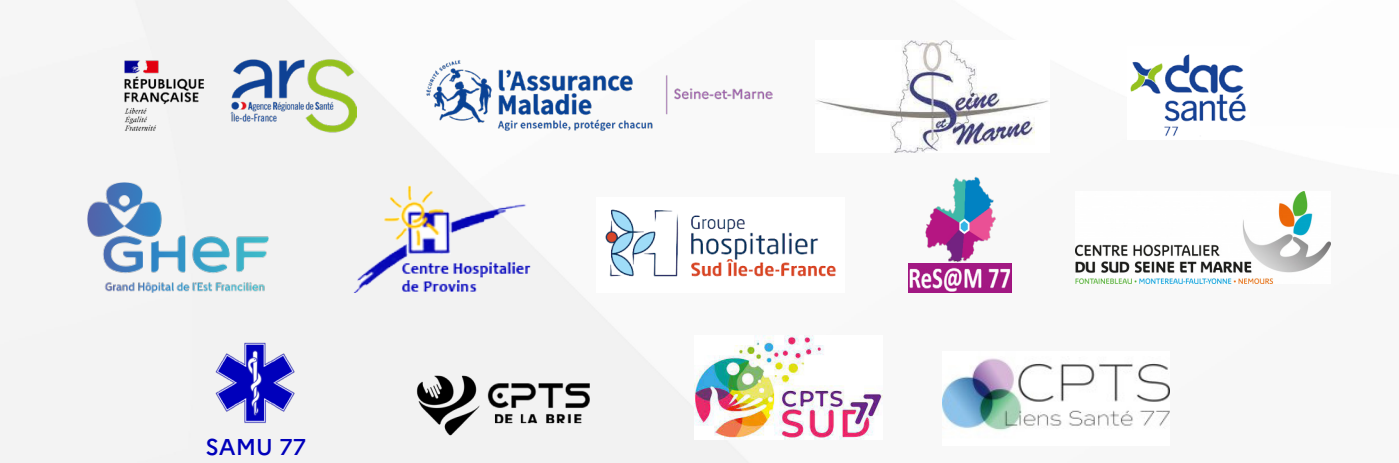

#### **LES MEMBRES DU COLLECTIF ALLIANCE SANTÉ 77**

*Pour toute demande d'information :* ars-dd77-secretariat@ars.sante.fr

#### **UN ACTEUR ENGAGÉ AUTOUR DE SUJETS MAJEURS**

La mobilisation du collectif a permis de mener à bien des travaux majeurs tels que la mise en place d'un protocole COVID ville-hôpital-ville et d'un parcours gradué COVID long, de webinaires d'information COVID, de dépistages ou encore de séances de vaccinations.

Par ailleurs, des projets clés sont également en cours, tels que la création d'une application permettant de contacter les services hospitaliers du 77, la mise en place d'un parcours de santé des personnes âgées et la conception du Guide Numérique 77, dont l'Alliance 77 est partenaire.

#### **REMERCIEMENTS**

Nous tenons à adresser tous nos remerciements à l'ensemble des contributeurs et relecteurs de ce guide ainsi qu'aux personnes ayant accepté de faire part de leur retour d'expérience sur le territoire, à savoir : Dr C.FOURCART (médecin généraliste MSP), Dr M.SIMARD (pharmacien hospitalier), Dr A.G.MPELA (médecin urgentiste), Dr Y.L'HERMITTE (médecin urgentiste), E.GRANGEAN (dir.adj PAT), Dr M.LOUKI (médecin MPR), Dr N.BRIOLE (SAMU) et Dr T.CARDINAL (médecin coordonnateur)

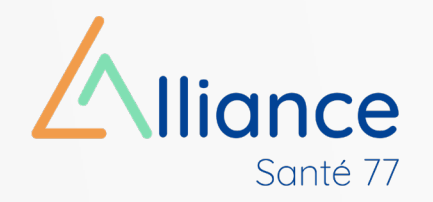

# **Sommaire**

[Fiche résumé/synthèse : les essentiels à retenir](#page-3-0) en exercicion de la comment du communiquer à mon patient sur ces outils ?

**01Les outils et services numériques selon mes besoins** 

[Comment accéder et partager des documents, prescriptions et antécédents de mon patient](#page-5-0)  dans le cadre de sa prise en charge avec d'autres professionnels du territoire ?

#### **1.**

[Comment échanger de manière sécurisée des informations et documents avec d'autres](#page-7-0)  professionnels ?

#### **2.**

[Comment échanger des informations et documents avec mes patients ?](#page-8-0)

#### **3.**

[Comment identifier les autres professionnels et structures intervenant dans le cercle de soins](#page-9-0)  de mon patient ?

#### **4.**

[Quel\(s\) outil\(s\) utiliser pour une consultation à distance ou un avis spécialisé à distance ?](#page-10-0)

#### **5.**

[Comment identifier le service de soins ou d'aide à domicile le plus proche de la commune de](#page-11-0)  mon patient ?

#### **6.**

[Comment orienter mon patient vers d'autres structures ?](#page-12-0)

#### **7.**

[Comment participer au Service d'Accès aux Soins \(SAS\) et renseigner mes créneaux de](#page-13-0)  disponibilité ?

#### **8.**

[Les incontournables pour utiliser les outils et services numériques](#page-17-0) 

#### **1.**

[Les programmes de financement](#page-19-0)

#### **2.**

[L'organisation territoriale : les référents numériques du territoire et contacts institutionnels](#page-20-0)

#### **3.**

**Les clés pour s'engager dans la mise en place de nouveaux outils et services numériques 02**

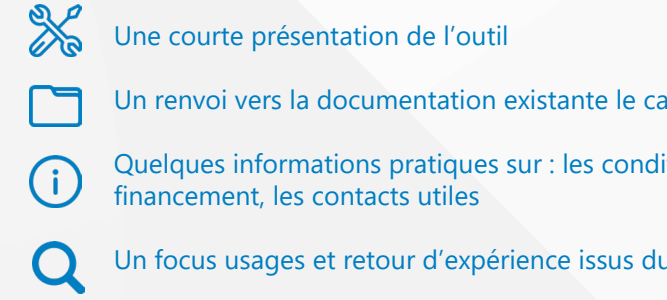

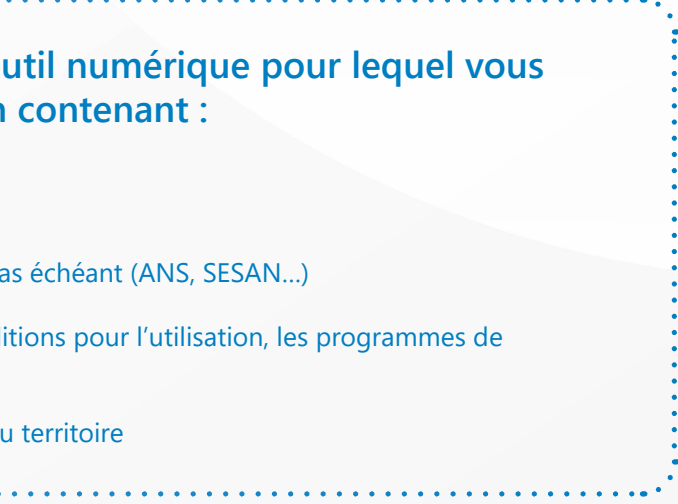

#### **9.**

[Les partenaires](#page-21-0)

#### Pour chaque besoin est identifié un o retrouverez une fiche de présentation

**4.**

<span id="page-3-0"></span>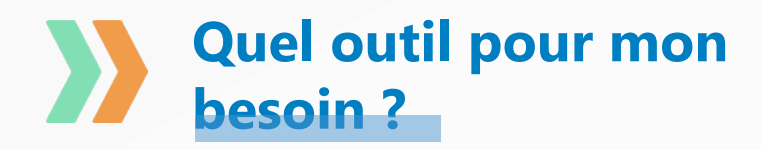

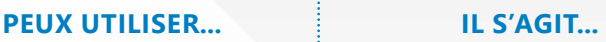

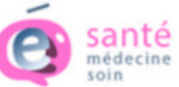

de l'outil utilisé

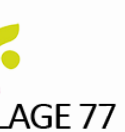

lien suivant : ante-idf.fr

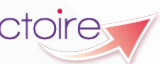

le lien suivant : sante-ra.fr

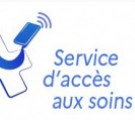

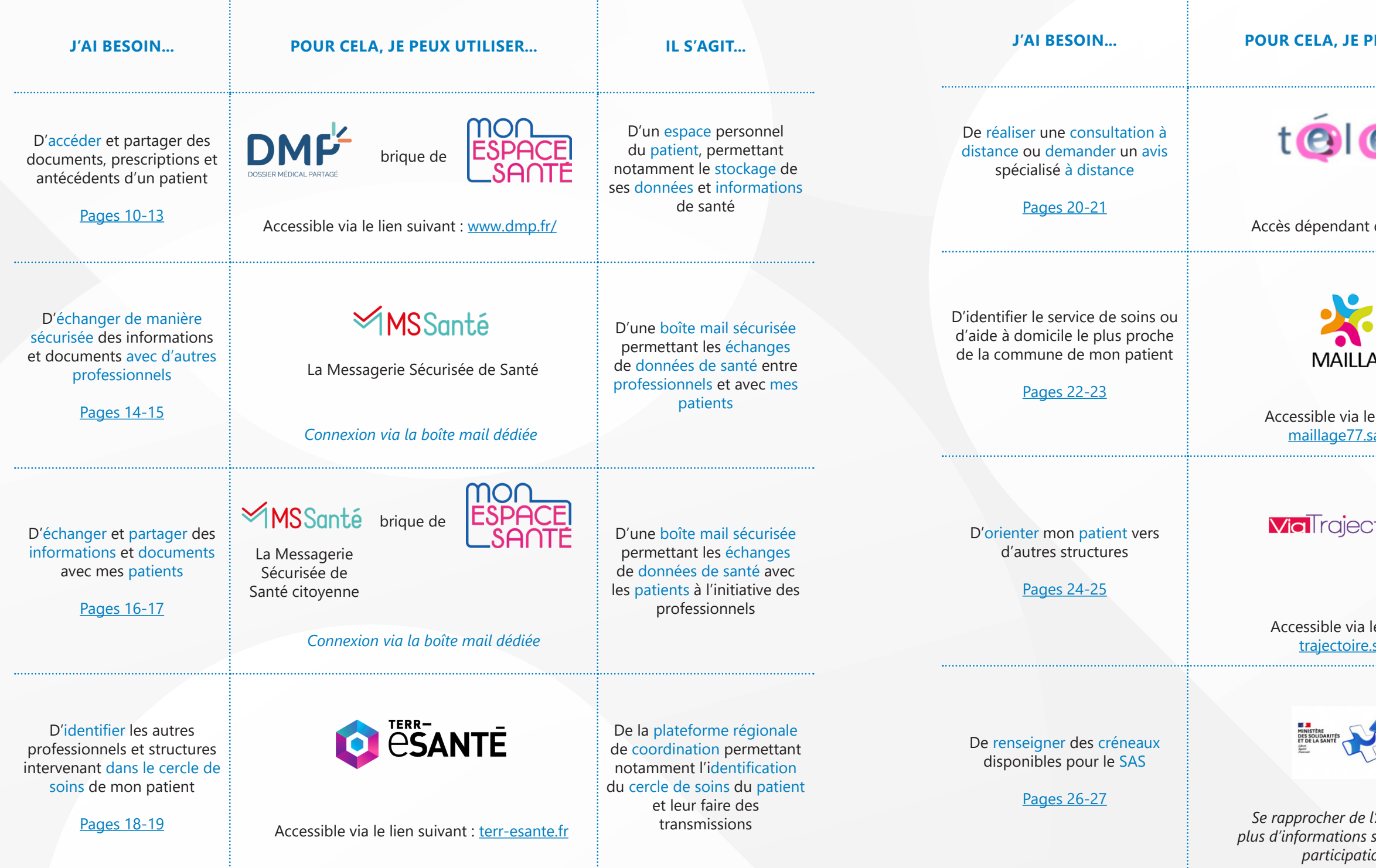

D'un ensemble d'outils de télécommunication permettant des pratiques médicales à distance (téléconsultation, téléexpertise…)

D'un portail donnant notamment accès à l'offre de santé régionale, aux actualités et évènements du territoire

D'un site internet sécurisé permettant de faire une demande générique d'adressage des patients et/ou d'aider à l'orientation et à l'admission des patients vers les structures sanitaires et médico-sociales

D'un service accessible à tous, qui vient assurer une réponse à une demande de soins urgents et/ou non programmés

*Se rapprocher de l'ARS pour obtenir plus d'informations sur les modalités de participation au SAS*

**Les outils et services numériques selon mes besoins**

![](_page_4_Picture_1.jpeg)

![](_page_4_Picture_2.jpeg)

![](_page_4_Picture_6.jpeg)

![](_page_5_Picture_25.jpeg)

![](_page_5_Picture_26.jpeg)

<span id="page-5-0"></span>**1 Comment accéder et partager des documents, prescriptions et antécédents de mon patient dans le cadre de sa prise en charge avec d'autres professionnels du territoire ? prescriptions et antécédents de mon patient dans le cadre de sa prise en charge avec d'autres professionnels du territoire ?**

## **L'OUTIL NUMÉRIQUE PERMETTANT DE RÉPONDRE À MON BESOIN :**

DMP

Je me connecte, au **Dossier Médical Partagé (DMP)** via mon logiciel métier ou l'adresse [dmp.fr](http://dmp.fr), pour consulter les informations de santé déjà renseignées par le patient ou les professionnels intervenus dans sa prise en charge

#### **QU'EST-CE QUE LE DMP ?**

Le DMP conserve les données de santé en ligne et contient notamment :

Le programme national Ségur Numérique a, parmi ses objectifs, d'interfacer progressivement tous les logiciels métiers des structures et des professionnels pour que le DMP soit alimenté automatiquement.

Le site «Mon Espace Santé» permet au patient d'accéder aux informations médicales contenues dans son DMP, de les partager avec le médecin traitant et tous les professionnels de santé qui le prennent en charge, en ville comme à l'hôpital, et de compléter manuellement son dossier.

Les documents présents sur le DMP peuvent être téléchargés et ne peuvent pas être effacés (y compris par le patient, qui a le droit d'en limiter l'accès).

#### **COMMENT Y ACCÉDER ?**

- **Pour les professionnels en ville, l'accès se fait via mon logiciel métier ou [www.dmp.fr/](http://dmp.fr)**
- **Une matrice d'habilitation définit, par profession, la liste des documents du DMP auquel il a accès.**
- **Pour les professionnels exerçant à l'hôpital, des liens existent peut être déjà avec mon DPI ; auquel cas je trouverai directement les informations utiles dans mon outil, se renseigner auprès du service informatique**
- » Documents de santé du patient (CR consultation, hospitalisation, etc.)
- » Pathologies et allergies éventuelles
- » Carnet de vaccination
- » Traitements médicamenteux et soins
- » Résultats d'examens (radiologie, biologie, etc.)
- » Directives anticipées

#### **À QUOI SERT LE DMP ?**

- Faciliter la prise en charge des patients en accédant à l'ensemble des informations médicales
- Disposer rapidement des informations nécessaires à leur prise en charge lors d'une hospitalisation ou en cas d'urgence
- Eviter la prescription de traitements ou d'examens inutiles.

**POUR EN SAVOIR PLUS :** 

Sur la procédure de connexion : [Tutoriel d'utilisation du « Web PS » DMP](http://www.dmp.fr/documents/d/dmp/tutoriel-webps-dmp)

**DR CONSTANCE FOURCART MÉDECIN GÉNÉRALISTE À LA NEMOURS** 

« Le DMP a été une bonne découverte lorsque mo **différents connecteurs ont permis son utilisation.** 

Cet espace m'a permis d'accéder à des compte-rer sécurisée. Cet accès a amélioré le suivi de certair supplémentaires sur leur état de santé (CR de consultation sur **à leur prise en charge globale.**

Bien évidemment, tout n'est pas toujours fonctioni **Numérique en Santé. Il est, très probablement, néce** établissements hospitaliers publics et privés, établi **MDPH, PAT, mais aussi usagers du système de soin** afin de favoriser une meilleure qualité de soins glob

Actuellement, je rencontre des difficultés d'accès a (délais de connexion, temps de chargement, panne sera important d'adresser pour un usage optimal de

![](_page_6_Picture_1.jpeg)

![](_page_6_Picture_2.jpeg)

#### **COP** Support outil

- Le DMP est inclus dans Mon Espace Santé.
- Le **DMP** est la vue professionnelle du dossier médical partagé, tandis que **Mon Espace Santé** est la vue usager du dossier médical partagé.
- Mon Espace Santé est l'espace personnel sécurisé ouvert à chaque assuré dans lequel il accède au stockage de ses données et informations de santé et à des services lui permettant d'être acteur de sa santé (*voir page 30 dédiée «Patients»*)
- Il s'appuie sur 4 fonctionnalités : le DMP, la Messagerie Sécurisée, l'agenda et le catalogue d'applications compatibles

**Documents** alimentés

![](_page_6_Picture_332.jpeg)

![](_page_6_Picture_333.jpeg)

#### **COMMENT ACCÉDER À MON ESPACE SANTÉ ?**

**Pour les patients, l'accès se fait via [www.monespacesante.fr/](http://www.monespacesante.fr/) ou l'application mobile** 

#### **INFORMATIONS PRATIQUES**

#### Conditions pour la mise en œuvre

Identitovigilance : il est important de :

- Vérifier l'identité de mon patient (nom et prénoms de naissance, date de naissance, sexe, lieu de naissance) pour utiliser l'outil (voir partie 2 du guide « être identito-vigilant » [page 36](#page-18-0))
- Pour tout nouveau patient : qualifier l'Identité Nationale de Santé (INS) via mon logiciel métier. Sans INS qualifié, je ne pourrai pas alimenter le DMP et donc Mon Espace Santé de mon patient.

**Accès réservé :** l'accès est sécurisé via une vérification de mon identité professionnelle (via CPS ou eCPS par exemple) et une grille d'autorisation définit quel professionnel peut accéder à quel document

*Pour en savoir plus, je peux me référer à la partie 2 du Guide,* « [Les clés d'un usage sécurisé pour](#page-18-0) [protéger les données de santé](#page-18-0) »

Coût

Ê

Pour le DMP, un accompagnement financier a été mis en œuvre avec le Ségur du numérique pour la mise à disposition sans surcoût de la version logicielle compatible DMP.

Pour toute question technique relative à l'outil, contacter le 36 08 ou voir directement avec mon éditeur de logiciel

#### **USAGES**

Mon Espace Santé est l'espace numérique de santé national ouvert à tous les français depuis janvier 2022

Un dispositif de professionnels volontaires, les ambassadeurs Mon Espace Santé, a été créé pour accompagner les professionnels et citoyens dans les démonstrations et les usages

**14 386** DMP alimentés

*Données du 77 (Janv-Août 2023)*

![](_page_6_Picture_27.jpeg)

**23 615**

*Pour en savoir plus et devenir ambassadeur dans le 77* : [Découvrez la démarche Ambassadeur](https://esante.gouv.fr/strategie-nationale/mon-espace-sante/ambassadeur)

*Pour faire appel à un ambassadeur* : mes@sesan.fr

# <span id="page-7-0"></span>**2 Comment échanger de manière sécurisée des informations et documents avec d'autres professionnels ? des informations et documents avec d'autres professionnels ?**

..........

## **L'OUTIL NUMÉRIQUE QUI RÉPOND À MON BESOIN :**

**MSSanté** 

Je me connecte à ma Boîte aux lettres **MSSanté,** depuis mon logiciel ou depuis le site internet de ma messagerie, pour échanger par mail des données de santé de manière sécurisée, avec des professionnels habilités, en ville, à l'hôpital, ou dans les structures médico-sociales. L'usage d'un outil sécurisé, comme la MSSanté, est obligatoire pour échanger toute donnée de santé

#### **QU'EST-CE QUE LA MSSANTÉ ?**

#### **COMMENT Y ACCÉDER ?**

**DR MARC SIMARD, PHARMACIEN ADJOINT** HÔPITAL FORCILLES / MEMBRE DE LA CPTS DE LA BRIE

**È** Conditions de mise en œuvre

**« Nous utilisons la Messagerie Sécurisée de Santé au sein du parcours de prise en charge des cancers pneumologiques entre l'hôpital et les pharmacies d'officine, notamment dans le cadre des consultations pharmaceutiques intervenant lors des thérapies orales.**

**Cette étape du parcours implique un certain nombre d'acteurs, de l'hôpital mais également de ville, comme notamment un pharmacien, un IPA et un diététicien de l'hôpital, mais aussi le médecin traitant du patient, une pharmacie de ville et prochainement un IDEL.**

- **• J'identifie mes cas d'usages et mes besoins**
	- » **Boite nominative : boite personnelle du professionnel habilité**
	- » **Boite organisationnelle : Boite partagée par une équipe de prise en charge créée sous la responsabilité**  d'un professionnel **(ex : MonService@MaStructure. mssante.fr )**
- **• Je m'équipe d'une boite aux lettres nominative ou organisationnelle en fonction de mes besoins.**
	- » **Je suis libéral : je crée ma boite aux lettres nominative sur le service Mailiz ([mailiz.mssante.fr/](http://mailiz.mssante.fr/) ), service gratuit proposé par les Ordres de Santé**
	- » **Je travaille en structure sanitaire ou médico-sociale : Je me rapproche de mon responsable informatique en interne ou de mon responsable de structure afin d'obtenir une adresse.**

**La MSSanté donne lieu à un échange rapide et sécurisé des comptes-rendus de ces consultations pharmaceutiques, incluant un bilan médicamenteux et permet ainsi une meilleure coordination concernant les traitements prescrits et délivrés aux patients.**

**L'objectif est désormais de développer ces consultations pharmaceutiques ainsi que l'utilisation de la MSSanté au sein de ce parcours, mais aussi dans le cadre d'autres traitements de chimiothérapie, pour une meilleure prise en charge des patients. »**

- La **Messagerie Sécurisée de Santé** est un espace sécurisé permettant aux professionnels habilités d'échanger entre eux par courrier électronique des messages et des documents comprenant des données de santé
- **•** La MSSanté permet notamment :
	- » De transmettre et recevoir directement entre professionnels des comptesrendus, résultats de biologie, et tout document et information nécessaire à la prise en charge du patient
	- » De recevoir les alertes sanitaires
- toutes les messageries sécurisées respectant le cahier des charges national de « l'espace de confiance MSSanté » et du Ségur numérique. Il s'agit autant de Mailiz (outil public gratuit), d'APICRYPT, des messageries intégrées dans les logiciels métier, que des boites organisationnelles et nominatives proposées par des éditeurs privés.
- **•** En utilisant la MSSanté, je protège :
	- » ma responsabilité professionnelle
	- » le droit de mes patients au respect et à la confidentialité de leurs données personnelles

#### **POUR EN SAVOIR PLUS : ....**

#### **INFORMATIONS PRATIQUES**

**Le coût d'une MSSanté est variable. Mailiz est un service gratuit.** 

*Pour tout autre besoin :* **[se renseigner auprès des différents opérateurs Tiers MSSanté afin d'obtenir](https://esante.gouv.fr/segur/solutions-referencees?search_api_fulltext=&field_categorie=853&field_type_logiciel=All) [un devis](https://esante.gouv.fr/segur/solutions-referencees?search_api_fulltext=&field_categorie=853&field_type_logiciel=All)**

#### **COD** Support outil

**Pour toute question technique relative à l'outil, je contacte mon opérateur ou mon interlocuteur interne (DSI, direction)**

**• J'accède à ma boite aux lettres depuis ma messagerie mail ou mon logiciel métier (si compatible) • Je développe mes usages : tout d'abord en mettant mon adresse MSSanté dans mon en-tête de prescription mais aussi en communiquant avec mon environnement professionnel pour informer de mon équipement, encourager mes partenaires à s'équiper et promouvoir l'usage • Je peux tester mon éligibilité à la MSSanté avec le [guide dédié](https://esante.gouv.fr/sites/default/files/media_entity/documents/210730_formation_guide-eligibilite-mss_1_v1.pdf) (Formation pour le secteur** 

![](_page_7_Figure_39.jpeg)

![](_page_7_Picture_40.jpeg)

- 
- [Usages de la MSSanté, Référentiels MSSanté et Annuaire Santé](https://esante.gouv.fr/produits-services/mssante#content-7289)
- [FAQ-Comment rejoindre MSSanté ?](https://esante.gouv.fr/FAQ-MSSante)

#### 

- [MSSanté, service socle du Ségur numérique](https://segurnumerique.sante-idf.fr/segur-et-services-socles/services-socles/mssante/)
- 
- 
- *• Pour en savoir plus sur les conditions de mise en œuvre, je peux me référer à la partie 2 du Guide*
- 
- **de la MSSanté dans les échanges**
- **Médico-Social et Sanitaire)**

#### **B** Coût

*Source : www.sesan.fr/services/mss (mai 2023)*

![](_page_7_Picture_48.jpeg)

**15**

## <span id="page-8-0"></span>**3 Comment échanger des informations et documents avec mes patients ?**

## **L'OUTIL NUMÉRIQUE QUI RÉPOND À MON BESOIN :**

MSSanté brique de

![](_page_8_Picture_3.jpeg)

Je me connecte à ma Boîte aux lettres **MSSanté** (« Messagerie citoyenne » pour le patient) pour échanger par mail des données de santé de manière sécurisée avec mes patients.

#### **COMMENT CELA FONCTIONNE ?**

La MSSanté permet :

- **•** Aux professionnels :
	- » Echanger avec leurs patients en vue de la préparation d'une consultation, d'une hospitalisation ou pour assurer un suivi.
	- » Utiliser son adresse MSSanté personnelle ou organisationnelle pour écrire sur l'adresse MSSanté du patient de la forme « INS@patient.mssante.fr »
- **•** Aux patients :
	- » Échanger, de manière facile et sécurisée, avec les professionnels impliqués dans son parcours de soin **NB** : seul le professionnel peut initier et clore une conversation avec son patient. Le patient, lui, peut uniquement y répondre sauf dans les correspondances avec son pharmacien où il peut lui envoyer, sans message préalable, un document.
- » Envoyer et recevoir des documents : Le patient peut transmettre tout document de son espace santé ou présent en local sur son ordinateur

#### **COMMENT Y ACCÉDER ?**

- **• En tant que professionnel :**
	- » **J'utilise mon adresse MSSanté personnelle ou organisationnelle pour écrire sur l'adresse MSSanté de mon patient de la forme « INS@patient.mssante.fr »**
- **• En tant que patient :**
	- » **En se connectant à Mon Espace Santé puis en cliquant sur le bouton « messagerie »**
	- » **Son adresse MSSanté citoyenne est composée de son matricule INS\* auquel on ajoute @patient. mssante.fr.**

\* Pour la grande majorité des usagers, le matricule INS correspond au numéro de sécurité sociale utilisé pour le remboursement des soins

\*\* Chaque usager, même mineur, dispose de son propre espace santé, de son propre INS et donc de sa propre messagerie sécurisée citoyenne différente de celle de ses parents. Les parents ont un accès par délégation à l'espace santé de leurs enfants

#### **INFORMATIONS PRATIQUES**

**• En tant que professionnel : se référer à la fiche « Comment échanger de manière sécurisée** 

» **Tous les assurés disposent de Mon Espace Santé et donc d'un dossier médical depuis** 

- **des informations et documents avec d'autres professionnels ?»**
- **• En tant que patient : connexion à son compte « Mon Espace Santé »**
	- **fin mai 2022 (sauf ceux qui s'y sont opposés).**
	-
	- **MSSanté.**
	- **le lien suivant : www.monespacesante.fr/, ou via l'application dédiée.**

» **Une création automatique pour tous les assurés dès la naissance sauf opposition**

» **Le patient doit activer Mon Espace Santé afin d'accéder aux correspondances par** 

» **Il est accessible pour les usagers, depuis leur ordinateur, tablette ou smartphone, via** 

![](_page_8_Picture_42.jpeg)

#### **POUR EN SAVOIR PLUS :**

- **• [MSSanté, un des services socle du Ségur numérique](https://segurnumerique.sante-idf.fr/segur-et-services-socles/services-socles/mssante/)**
- **• [MSSanté et Messagerie citoyenne](https://segurnumerique.sante-idf.fr/segur-et-services-socles/services-socles/mon-espace-sante/)**
- **• [Référentiel de l'Identifiant National de Santé](https://esante.gouv.fr/espace_documentation/identite-nationale-de-sante/1-referentiel-identifiant-national-de-sante/actual) (ANS-Juin 2021)**

# <span id="page-9-0"></span>**4 Comment identifier les autres professionnels et structures intervenant dans le cercle de soins de mon patient ? structures intervenant dans le cercle de soins de mon patient ?**

#### **L'OUTIL NUMÉRIQUE QUI RÉPOND À MON BESOIN :**

![](_page_9_Picture_2.jpeg)

**QU'EST-CE QUE TERR-eSANTÉ ?** ----------

![](_page_9_Figure_5.jpeg)

Je me connecte à mon compte **Terr-eSanté** et je crée un dossier patient ou je me rends sur le dossier de mon patient, dans l'onglet « Cercle de soins », dans lequel les professionnels, structures et proches sont déjà renseignés ; sinon, je les renseigne.

- Plateforme numérique régionale de coordination permettant l'échange et le partage sécurisé d'informations médicales et sociales entre les professionnels
- Terr-eSanté n'est utile que s'il est utilisé par plusieurs professionnels qui travaillent en équipe de soins (par ex : transmissions ville-hôpital en sortie d'hospitalisation). Il est nécessaire au préalable de se mettre d'accord pour quels patients on l'utilise et ce qu'on y partage
- **•** C'est un dossier de liaison/coordination entre professionnels qui permet :
	- » D'identifier les intervenants de l'équipe de santé
	- » De renforcer la coordination ville / hôpital / médico-social
	- » De faciliter la prise en charge coordonnée à domicile (via l'intégration de notes de suivi, du cahier de liaison patient…)
	- » D'alerter/notifier lors d'une hospitalisation consulter les documents de sortie d'hospitalisation et sécuriser le retour à domicile
	- » D'échanger en mobilité via le tchat

Terr-eSanté est constitué de **deux portails** avec un **accès pour les professionnels** et un **accès patients.**

Pour tous, la création de comptes et l'accès se font via **[terr-esante.fr](https://www.terr-esante.fr/ )**

A noter, pour les professionnels exerçant au sein d'une structure, il est recommandé de réaliser la création des comptes de manière groupée. **contact@terr-esante.fr**

#### **COMMENT Y ACCÉDER ? POUR EN SAVOIR PLUS :**

• [Présentation détaillée des](https://www.sesan.fr/services/terr-esante)  [fonctionnalités de Terr-eSanté](https://www.sesan.fr/services/terr-esante)

• [Complémentarité avec le DMP ?](#page-14-0)

#### **INFORMATIONS PRATIQUES**

#### $\Xi$  Conditions pour la mise en œuvre

**• Identitovigilance : il est important de vérifier l'identité de mon patient pour utiliser l'outil**

**• Accès réservé : l'accès est sécurisé via une vérification de l'identité du professionnel (CPS ou eCPS par exemple) et une grille d'autorisation définit quel professionnel peut accéder à quel** 

- 
- **document**
- 

**• Définition du projet : travailler avec les partenaires sur la démarche de coordination, l'organisation et les usages partagés est un incontournable avant le déploiement de l'outil**

#### *Pour en savoir plus***, je peux me référer à la partie 2 du Guide**

#### **B** Coût

**Proposé par l'ARS d'Île-de-France, Terr-eSanté est un service public gratuit et sécurisé. Il est le principal outil sur lequel s'appuie la démarche eParcours francilienne**

#### **COD** Support outil

**Pour toute question technique relative à l'outil, contacter : contact@terr-esante.fr ou le 01 83 76 30 31**

#### **USAGES**

MÉDECIN URGENTISTE - DMU MELUN, RESPONSABLE MÉDICAL DU RES@M,

#### **DR ALAIN-GIL MPELA** CH DE MELUN - GHSIF

**« Au sein du ReS@M 77 qui réalise du télésuivi\* à domicile gratuit et public, nous utilisons Terr-eSanté et la fonction du cercle de soins dans le cadre de plusieurs parcours de coordination, impliquant un grand nombre d'acteurs, de ville mais également de l'hôpital. Nous le consultons et l'alimentons.**

**Parmi ces parcours, il y a notamment le parcours post passage à l'hôpital (post-urgence et sortie d'hospitalisation) que nous travaillons avec le service des urgences, les équipes de l'hôpital, des HAD, SSIAD, DAC...**

**Avec l'outil Terr-eSanté, nous pouvons identifier les autres professionnels intervenant autour du patient, ce qui facilite la coordination ainsi que la prise en charge de ce dernier. Également, le patient peut désormais lui aussi identifier les professionnels impliqués dans son parcours et ainsi participer à celui-ci. »**

Terr-eSanté est utilisé en Seine-et-Marne par un nombre d'acteurs croissant (liste non exhaustive ci-dessous) pour faciliter la coordination dans le cadre de la prise en charge des patients.

*Indicateurs d'usages de Seine-et-Marne (au 30/08/2023)*

![](_page_9_Picture_34.jpeg)

![](_page_9_Figure_33.jpeg)

# <span id="page-10-0"></span>**19 <b>Quel(s)** outil(s) utiliser pour une prise en charge ou <br>un avis spécialisé à distance ? **un avis spécialisé à distance ?**

## **L'OUTIL NUMÉRIQUE QUI RÉPOND À MON BESOIN :**

![](_page_10_Picture_2.jpeg)

La **télésanté** permet de favoriser l'accès aux soins, aux avis experts et la réalisation d'actes médicaux ou para-médicaux à distance. Elle permet de répondre à des enjeux territoriaux dans des zones médicales sous-denses et pour des publics pouvant difficilement se déplacer ou souffrant de maladies chroniques.

#### **QU'EST-CE QUE LA TÉLÉSANTÉ ?**

La télésanté regroupe l'ensemble des activités (soins, consultations…) exercées entre des professionnels de santé et leurs patients grâce au numérique. Elle s'inscrit désormais dans le droit commun avec une prise en charge des actes réalisés à distance par l'Assurance Maladie.

Elle est composée de 2 domaines d'activités :

- **•** la télémédecine comporte 5 types d'actes (téléconsultation téléexpertise, télésurveillance, téléassistance, régulation médicale par le centre 15) réalisés par un professionnel médical
- **•** le télésoin pour les actes, réalisés à distance par un pharmacien ou un professionnel paramédical, ne nécessitant pas un contact direct et/ou un équipement spécifique non disponible auprès du patient (séance d'orthophonie, programme de rééducation, conseil thérapeutique, …)

#### **COMMENT Y ACCÉDER ?**

- **La solution logicielle à mettre en oeuvre va dépendre du type d'actes de télésanté que j'ai besoin de réaliser :** 
	- » **un acte en lien direct avec mon patient (ex : cas de la téléconsultation et du télésoin)**
	- » **ou un acte/échange avec d'autres professionnels (cas de la téléexpertise).**
- **Si j'exerce en structure, je peux me rapprocher de mon responsable informatique**
- **Selon la solution logicielle choisie, j'y accède depuis mon logiciel métier, depuis un site internet, un équipement de télécommunication (smartphone, tablette, cabine, etc.)**

#### **POUR EN SAVOIR PLUS :**

- [Présentation des divers actes de télésanté](https://sante.gouv.fr/soins-et-maladies/prises-en-charge-specialisees/telesante-pour-l-acces-de-tous-a-des-soins-a-distance/article/la-telesante) *(source DGOS)*
- [Guide de bonnes pratiques des actes de Téléconsultation et Téléexpertise](https://www.has-sante.fr/jcms/c_2971632/fr/teleconsultation-et-teleexpertise-guide-de-bonnes-pratiques) *(source HAS Mai 2019)*

#### **INFORMATIONS PRATIQUES**

Conditions pour la mise en œuvre

**21** Praticien hospitalier en médecine d'urgence, j'exerce une partie de mon activité dans un service de prise en charge des AVC à la phase aiguë au CHSF. Nous prenons en charge plus de 1300 patients/an.<br>
21 Les outils de **À la phase aiguë, nous utilisons l'outil régional de télémédecine ORTIF pour réaliser des téléexpertises et des visioconsultations en urgence, pour une dizaine d'hôpitaux du sud-est francilien. La téléexpertise nous permet d'échanger des données médicales sécurisées et de s'appuyer sur la lecture et l'importation d'imageries (scanner, IRM). La mise en œuvre de traitements urgents par les services d'urgence avant de transférer le patient est alors possible, avec le neurologue expert qui pourra examiner au besoin le patient en visioconférence. Nous effectuons depuis quelques années plus de 1000 téléexpertises/an.**

» **Je définis l'organisation médicale (acteurs impliqués, parcours de prise en charge) et** 

» **Je choisis avec mes partenaires (requis/requérant) un outil partagé ou je prends l'outil** 

- **opérationnelle (modalités de prise de rendez-vous, logistique)**
- **déjà utilisé par les partenaires avec lesquels je veux communiquer.**

#### **Sala** Coût

- **• Rémunération des actes de télésanté (selon Assurance Maladie) :** 
	- » **[Pour de la téléexpertise](http://www.ameli.fr/medecin/exercice-liberal/telemedecine/teleexpertise)**
	- » **[Pour la télésanté](http://www.ameli.fr/infirmier/exercice-liberal/realisation-actes-telesante)**
	- » **[Pour la télésurveillance](http://www.ameli.fr/medecin/exercice-liberal/telemedecine/telesurveillance)**
	- » **[Pour la téléconsultation](http://www.ameli.fr/medecin/exercice-liberal/telemedecine/teleconsultation/teleconsultation)**

#### (@) Support outil

**• [Référentiel fonctionnel commun pour les logiciels de télésanté](https://esante.gouv.fr/actualites/publication-du-referentiel-fonctionnel-de-telesante) (ANS) : définition des fonctionnalités et précisions du cadre réglementaire et des enjeux nationaux dans lesquels ils** 

**• De nombreux outils proposés par des éditeurs de logiciels ou par des GRADeS (SESAN en** 

» **Solutions numériques de télémédecine recensées par le ministère (à renseigner** 

- **doivent s'inscrire.**
- **Île-de-France) :** 
	- **directement depuis votre navigateur internet)**
	- *Contact :* **santenumerique77@sesan.fr**

» **S'appuyer sur SESAN qui peut m'accompagner dans ma démarche et mon choix. A noter : une plateforme régionale de télémédecine (ORTIF) est accessible à l'ensemble des opérateurs. Cette plateforme permet de réaliser des actes de téléexpertise et de téléconsultations. Elle offre également des outils de téléstaffs, télé-RCP et téléradiologie.** 

#### **USAGES**

Depuis la crise sanitaire, les usages de la télésanté se sont démultipliés.

- Dans le cas d'actes de télésanté directs avec mes patients :
- » Je suis libre du choix de mon outil
- » Je dois m'assurer auprès de mon patient de ses critères d'éligibilité (selon les recommandations de la HAS), que ce soit pour la réalisation d'un acte de téléconsultation/téléexpertise ou bien pour un acte de télésoin ainsi que de son recueil de consentement libre et éclairé *(cf. article L6316-1 du CSP et décret n° 2010-1229 du 19 octobre 2010 relatif à la télémédecine)*
- A ce titre, la DGOS a publié un quide pratique
- Dans le cas d'actes de télésanté réalisés avec d'autres professionnels :
- 20 21 projet médical partagé» Je prends attache avec mes partenaires pour construire une démarche coordonnée et un

Au niveau de la Seine-et-Marne, voici quelques données d'usages 2022 parmi les 229 193 actes de Télésanté (source : CPAM 77) :

**charge des AVC à la phase aiguë au CHSF. Nous prenons en charge plus de 1300 patients/an.** 

**Les outils de télésanté sont des appuis essentiels à notre activité et tout au long du parcours de soins de nos patients.**

**Le parcours de soins de nos patients fait souvent appel à une prise en charge post-hospitalisation pluridisciplinaire. En suivi post-aiguë, nous réalisons aussi des consultations à la fois en présentiel et en téléconsultation avec ORTIF. Ces outils de télémédecine prennent tout leur sens, notamment pour une population parfois très à distance de l'hôpital compte tenu du bassin élargi d'activité neurovasculaire. Les perspectives sont nombreuses avec à terme un renforcement du suivi de nos patients via des outils de télésanté et les innovations de télérééducation.**

**8 224** Télé-soins

**3 789**

![](_page_10_Picture_44.jpeg)

![](_page_10_Picture_59.jpeg)

**217 180** Télé-consultations

> **DR YANN L'HERMITTE** PH AU DÉPARTEMENT MÉDECINE D'URGENCE DU GH SUD ILE-DE-FRANCE (GHSIF) ET AU CENTRE HOSPITALIER SUD FRANCILIEN (CHSF) À CORBEIL

<span id="page-11-0"></span>**6 Comment identifier le service de soins ou d'aide à domicile le plus proche de la commune de mon à domicile le plus proche de la commune de mon patient ?**

#### L'OUTIL NUMÉRIQUE QUI RÉPOND À MON BESOIN :

![](_page_11_Picture_2.jpeg)

me connecte au [portail MAILLAGE 77](https://maillage77.sante-idf.fr/accueil/presentation-1/maillage-77.html) portail à destination des professionnels, pour accéder à l'ensemble des informations et ressources disponibles et adaptées en Seine-et-Marne et en Île-de-France.

#### **QU'EST-CE QUE MAILLAGE ?**

C'est un portail internet départemental d'information en Santé et Autonomie créé par et pour les professionnels des secteurs sanitaires, sociaux, médico-sociaux

Ce portail propose :

- **•** Un moteur de recherche ergonomique de l'offre de santé départementale et régionale s'appuyant notamment sur le Répertoire Opérationnel des Ressources (ROR). Les résultats sont restitués sous forme de cartes (territoires d'intervention) et de tableaux (exportables sur Excel)
- **•** Une carte dynamique de l'offre de santé régionale
- **•** Des actualités et documentations sur les projets et parcours de prise en charge mis en place sur le département

- **•** Des actualités et événements en Seine-et-Marne
- **•** Des documents ressources
- **•** Un accès direct au bouquet de services numériques régionaux

#### **COMMENT Y ACCÉDER ?**

**Pour l'ensemble des professionnels, l'accès se fait via : [Portail Maillage 77](https://maillage77.sante-idf.fr/accueil/presentation-1/maillage-77.html)**

#### **INFORMATIONS PRATIQUES**

#### Conditions pour la mise en œuvre

- Le portail Maillage 77 est administré par les 2 Dispositifs d'Appui à la Coordination (DAC 77 Nord et Sud).
- Maillage est un site collaboratif. Je peux contacter les DAC pour partager une action/un évènement/un projet initié(e) ou mis(e) en place au niveau de mon territoire et le faire publier : maillage77@gmail.com
- Il s'adresse aux :
	- » Professionnels de santé, du médico-social et du social des structures sanitaires
- 22 23 coordonné (CPTS, MSP, DAC, etc.) » De la ville, à l'hôpital et dans les structures médico-sociales, sociales ou d'exercice

**Le portail Maillage est en accès libre, entièrement gratuit aussi bien pour les professionnels que** 

![](_page_11_Figure_34.jpeg)

**« Au sein des PAT (Points Autonomie Territoriaux) Meaux et Lagny-sur-Marne, nous utilisons plusieurs fonctionnalités du portail Maillage 77. Le portail Maillage 77 nous permet d'avoir une visibilité des ressources qui existent sur le territoire. Afin d'apporter une réponse aux besoins des usagers, nous utilisons l'accès au module de recherche du ROR (Répertoire Opérationnel des Ressources) pour identifier un service spécifique intervenant sur une commune par exemple rechercher un SSIAD.**

**Les rubriques Evènements/Agenda nous permettent à la fois de communiquer sur les actions de prévention proposées par l'Association RELIAGE (par exemple les Cafés des Aidants) ; également de connaitre les actions organisées par les partenaires.**

![](_page_11_Picture_22.jpeg)

![](_page_11_Picture_23.jpeg)

**Sa** Coût

**En parallèle, quand nous accueillons un nouveau salarié, Maillage 77 fait partie du panel des outils métiers présentés. En tant qu'utilisateur de ViaTrajectoire, les salariés peuvent avoir accès à de la documentation sur le fonctionnement de cet outil d'orientation dans les parcours. Pour mieux appréhender l'outil, nous proposons en collaboration avec le DAC, qui gère le portail, une présentation de ce dernier et de ses fonctionnalités au cours des périodes d'intégration.**

**Lors des rencontres avec nos partenaires, nous communiquons sur l'existence de la base de ressources documentaires accessible via le portail : par exemple recensement des formulaires/CERFA à destination des personnes âgées de plus de 60 ans ou des personnes en situation de handicap. On y retrouve notamment les formulaires de demande d'Allocation Personnalisée d'Autonomie ou le formulaire de demande MDPH**

**Enfin, nous concourrons à l'alimentation du portail en faisant suivre des informations à partager avec les professionnels du territoire. Cet outil permet de partager et mutualiser les informations et les connaissances. »**

![](_page_11_Figure_35.jpeg)

## **ELODIE GRANDJEAN**

#### ASSOCIATION RELIAGE PORTEUR DU CIC-PAT MEAUX/ LAGNY-SUR-MARNE

## <span id="page-12-0"></span>**7 Comment adresser mon patient vers d'autres structures ?**

#### **L'OUTIL NUMÉRIQUE QUI RÉPOND À MON BESOIN :**

![](_page_12_Picture_2.jpeg)

Je me connecte au site internet, [ViaTrajectoire](http://www.viatrajectoire.fr) service public, gratuit et sécurisé, que je sois professionnel en établissement, médecin libéral ou usager (dans le domaine PA et PH).

Ce service est destiné à m'aider dans l'orientation et l'admission de mes patients / mes usagers vers d'autres structures sanitaires et médico-sociales

#### **PERIMENT COMPART COMPART COMPART CONTRAJECTOIRE ? COMPART COMPART COMPART COMPART COMPART CONTRACT COMPART COMPA**

Il s'inscrit désormais comme service national d'orientation des personnes vers :

#### $\ket{1}$ **INFORMATIONS PRATIQUES**

» **Pour une recherche de structure ou service médico-social conforme aux décisions de la MDPH, renseigner son Dossier Unique d'Admission (DUA) en ligne : Le portail « Personnes en situation d'Handicap »**

- D'avoir un annuaire des établissements et structures médico-sociales accessible au grand public ;
- Une aide à la recherche et à l'orientation vers des structures via des multi-critères ;
- Un suivi du dossier et des réponses en temps réel grâce à des tableaux de bord ;
- Des échanges sécurisés respectant la confidentialité des données ;
	- **COMMENT Y ACCÉDER ?**
- **• En tant que professionnel, à l'hôpital ou en ville, l'accès se fait via : www.viatrajectoire.fr**
- **• En tant que patient/ usager, le site est accessible via un espace « Particuliers » :** 
	- » **Pour une recherche d'une maison de retraite ou effectuer une demande en ligne : Le portail « Personnes Âgées »**

demandes d'admissions envoyées en SMS et HAD/mois

Soins Médicaux et de Réadaptation (SMR), Hospitalisation à Domicile (HAD); dispositif PRADO (sortie d'hospitalisation CPAM : gériatrie, BPCO…)

#### Orientation Sanitaire

#### Cet outil permet :

En tant que Centre SMR, nous sommes régulièremer patients aux profils très variés (traumato-orthopédie, **polypathologiques…).** 

L'objectif pour nous est de s'assurer que nous pourre gestion de l'ensemble de ces demandes, nous incitons le **ViaTrajectoire.**

Cet outil, facile d'utilisation, nous permet d'avoir une tra aussi pour le patient/sa famille) et d'identifier les profils temps dans le recueil des informations relatives au patient

#### Conditions pour la mise en œuvre

**ViaTrajectoire est un site Internet disponible sur l'ensemble des navigateurs d'internet. La connexion se fait par carte CPS ou eCPS, ou par identifiant et mot de passe pour les professionnels en établissement.** 

#### **B** Coût

De plus, cet outil nous permet d'identifier rapidement la patient si nécessaire, en fonction des caractéristiques du ViaTrajectoire est, pour une grande partie des médecir **quotidienne.**

#### **DR MALIKA LOUKI** MÉDECIN MPR COORDONN

DE RÉADAPTATION DE COUB

**ViaTrajectoire est un service gratuit pour l'ensemble des utilisateurs.** 

#### *I*<sup><sup>*®*</sup> Support outil</sup>

**Un support utilisateur est disponible du lundi au vendredi de 8h à 20h.** 

- **• [Formulaire de contact](https://formulaire-support.sante-idf.fr/)**
- **• Téléphone : 01 48 78 75 82**
- **• [Un site e-learning](https://formation.sesan.fr/via-trajectoire/) est disponible avec de la documentation**

## **USAGES 1,3 millions**

de connexions à l'espace professionnel/an

## **10 500** Module Sanitaire

**23 400**

#### décisions d'orientation injectées par les MDPH d'IDF

![](_page_12_Picture_56.jpeg)

Module Handicap

**19 500** dossiers de personnes en situation de handicap

![](_page_12_Picture_46.jpeg)

 *Pour en savoir plus :* **[cf page 31 dédiée «Patients»](#page-15-0)**

Orientation Grand Âge

#### EHPAD, Accueils de jour, EHPA médicalisés, Résidences

Autonomie et Unités de Soins de Longue Durée (USLD)

Etablissements et Services Médico-Sociaux (ESMS) Handicap Adulte et Enfant, suite à la décision d'orientation de la CDAPH (Commission des droits et de l'autonomie des personnes handicapées)

#### Orientation Handicap

Plateformes de Coordination et d'Orientation (PCO) pour les Troubles du Neuro-Développement des enfants de 0 à 6 ans (et bientôt les 7-12 ans)

#### Orientation PCO-TND

*Source : données VT pour l'année 2022 en Île-de-France*

![](_page_12_Picture_449.jpeg)

# <span id="page-13-0"></span>**88 <b>Comment participer au Service d'Accès aux Soins (SAS) et renseigner mes créneaux de disponibilité ? (SAS) et renseigner mes créneaux de disponibilité ?**

#### **L'OUTIL NUMÉRIQUE QUI RÉPOND À MON BESOIN :**

![](_page_13_Picture_2.jpeg)

Je me connecte à la [plateforme nationale SAS](https://sas.sante.fr/) pour :

- M'inscrire au dispositif et déclarer mes modalités de participation
- Renseigner mes créneaux de disponibilité / Éventuellement indiquer mes périodes d'indisponibilité
- Saisir les informations qui me semblent pertinentes au régulateur

#### **QU'EST-CE QUE LA PLATEFORME NUMÉRIQUE DU SERVICE D'ACCÈS AUX SOINS ?**

La Plateforme permet à la régulation téléphonique SAS de visualiser les créneaux SAS disponibles en ville et de réserver une consultation au patient selon les critères pertinents (localisation, horaire, spécialité).

#### **COMMENT Y ACCÉDER ?**

- **En tant qu'effecteur de soins**, je me connecte à la plateforme via **[sas.sante.fr](https://sas.sante.fr/)** :
	- » **soit en m'identifiant à mon compte**
	- » **soit en cliquant sur le bouton « s'identifier par Pro Santé Connect » et en renseignant mes identifiants e-CPS ou via la carte CPS. Puis j'accède à Mon Espace Personnel et je détermine mes paramètres de participation au SAS. J'affiche mes créneaux en cliquant sur « éditer » dans la zone « affichage des créneaux ».**
- **Pour les centres de santé**, en tant que structure, je me renseigne auprès du Support outil car des modalités spécifiques d'inscription sont prévues.

#### **POUR EN SAVOIR PLUS :**

**Kit de communication** 

#### **INFORMATIONS PRATIQUES**

#### Conditions pour la mise en œuvre

- Je peux y remonter mes disponibilités :
	- » de façon automatique via ma solution de prise de rendez-vous (Doctolib, Keldoc, Maiia, …) interfacée avec la plateforme
	- » De façon manuelle directement dans la plateforme si je n'ai pas de solution de prise de rendez-vous ou ne souhaite pas autoriser son interfaçage avec la plateforme.
- La régulation SAS prend les créneaux directement dans la plateforme. Si aucun créneau disponible n'y apparait, elle consulte son annuaire de professionnels acceptant de prendre des patients « en sus de leurs disponibilités ». La régulation appelle ensuite les professionnels

**Accès réservé :** cet outil est accessible uniquement par les professionnels de la chaîne de régulation médicale (CRRA-15/SAS et effecteurs de soins non-programmés). Il n'y a pas d'accès grand public.

*Pour en savoir plus (en tant qu'utilisateur) , j'ai la possibilité d'accéder à* [l'Espace de Formation](https://seconnecter.sante.fr/realms/sas/protocol/openid-connect/auth?client_id=sas&response_type=code&scope=openid%20email%20profile%20pro_sante_connect&redirect_uri=https%3A//sas.sante.fr/openid-connect/sas&state=Oz3dhBF95IhEWqZ9cZaajQu4tMXm_k49eQcsi3IUQvI) *à partir de la page d'accueil du SAS.*

#### Sa Coût

**La participation au SAS et la mise à disposition de créneaux disponibles via la plateforme numérique SAS conditionnent la rémunération au titre du SAS.**

**Elle est valorisée annuellement dans le cadre du forfait structure à hauteur de 1400€. Le supplément des 15€ reste applicable avec la cotation G+SNP (dans la limite de 20 consultations/ semaine).**

*Pour en savoir plus sur* **[la rémunération des professionnels engagés dans le SAS](https://sante.gouv.fr/systeme-de-sante/segur-de-la-sante/le-service-d-acces-aux-soins-sas/article/la-remuneration-des-professionnels-engages-dans-le-sas)***.*

#### 4@ Support outil

**En cas de difficultés techniques ou de remarques sur le fonctionnement de la plateforme : Consultez la FAQ sur la plateforme numérique ou utilisez le formulaire de contact**

**Contactez le support Doctolib dédié au SAS : sas.support@doctolib.com Si le support national n'a pas su vous renseigner, votre contact support local pourra également vous appuyer dans vos démarches : ars-dd-77-numerique@ars.sante.fr**

#### **USAGES**

Pour le patient confronté à un besoin de soins urgents ou non programmés et lorsque l'accès à son médecin traitant n'est pas possible : le SAS permet d'accéder, à toute heure et à distance à un professionnel de santé. Ce dernier pourra :

- fournir un conseil médical,
- orienter selon la situation vers une consultation de Soins Non Programmés en ville, vers un service d'urgence ou déclencher l'intervention d'un SMUR ou d'une ambulance
- proposer une téléconsultation

![](_page_13_Picture_36.jpeg)

La plateforme téléphonique de régulation médicale, accessible en composant le 15, est opérationnelle 24h/24 7j/7 (réponse téléphonique SAMU et ADRV Association Départementale de Régulation de Ville).

Elle utilise la [plateforme numérique nationale SAS](https://sas.sante.fr/) pour visualiser les disponibilités en ville, réserver les rendez-vous et contacter les effecteurs de soins participant au SAS si besoin.

contactSAS@adrv.org

**« Le CRRA-15 de Seine-et-Marne est connecté à la plateforme nationale de prise de rendez-vous SAS depuis le 1er juillet 2023, après une formation préalable de tous les acteurs (médecins régulateurs hospitaliers et libéraux de l'ADRV, ARM et OSNP) à son usage.**

**Elle nous permet d'identifier les créneaux de rendez-vous disponibles sous 48h, en ville et à proximité du domicile des patients qui sollicitent le 15 pour des soins non-programmés.**

**Ce sont déjà 43 médecins généralistes de Seine-et-Marne qui proposent des créneaux au SAS via la plateforme. Dès le premier mois de fonctionnement du SAS 77, 128 décisions SAS ont été prises dont 38 rendez-vous en ligne via la plateforme**

**La possibilité de mettre des créneaux de soins non-programmés à la disposition du SAS -au cabinet, en téléconsultation (dans le cadre du quota annuel de 20%) ou en visite à domicile - est ouverte à tous les types de professionnels (généralistes, spécialistes, dentistes, et infirmiers libéraux).**

 **Le développement des filières du SAS permettront d 'améliorer l'offre de soin du territoire et d'adapter au mieux l'orientation des patients qui sollicitent le 15 pour des soins non programmés. »**

#### **DR NICOLAS BRIOLE,** SAMU 77 **DR THIERRY CARDINAL,** MÉDECIN COORDONNATEUR DE L'ASSOCIATION DÉPARTEMENTALE DES RÉGULATEURS DE VILLE (ADRV)

## <span id="page-14-0"></span>**Quel(s) outil(s) d'échange et de partage sécurisés pour quel(s) professionnel(s) ?**

![](_page_14_Picture_406.jpeg)

![](_page_14_Picture_1.jpeg)

<span id="page-15-0"></span>![](_page_15_Picture_0.jpeg)

Les prérequis communs indispensables pour accéder au numérique :

- Un accès à Internet sur ordinateur ou portable
- Une adresse mail, pour recevoir les codes d'accès et codes éphémères

![](_page_15_Picture_4.jpeg)

Mon Espace Santé est l'outil numérique public privilégié pour accéder aux services numériques de santé pour les patients et usagers. Il a vocation à terme à fédérer tous les autres outils numériques publics.

#### **POURQUOI ACTIVER MON ESPACE SANTÉ ?**

- Avoir à un seul et même endroit ses informations de santé : documents médicaux, contacts de santé, informations essentielles (allergies, carnet de vaccination, antécédents, traitements, directives anticipées, etc.)
- Gérer l'accès pour les professionnels de santé qui le prennent en charge
- Accéder à un catalogue de services et d'applications de santé, sélectionnés pour leur fiabilité et leur pertinence
- Avoir une Messagerie Sécurisée de Santé Citoyenne (INS@patient.mssante.fr) pour communiquer de manière sécurisée avec ses professionnels - dès que ceux-ci ont initié l'échange avec le patient (hormis le pharmacien)

#### **COMMENT ACTIVER MON ESPACE SANTÉ ?**

- Avoir un compte Ameli
- Avoir à proximité sa carte Vitale et son ordinateur/téléphone portable
- Aller sur le navigateur Internet et renseigner « mon espace santé » dans le moteur de recherche ou taper www.monespacesante.fr
- Il est possible de télécharger l'application **Mon Espace Santé** sur les stores

![](_page_15_Picture_16.jpeg)

![](_page_15_Picture_17.jpeg)

![](_page_15_Figure_18.jpeg)

![](_page_15_Picture_19.jpeg)

**COMMENT UTILISER VIATRAJECTOIRE**

Aller sur le navigateur Internet et renseigner « ViaTrajectoire » dans le moteur de recherche ou taper [viatrajectoire.fr](https://trajectoire.sante-ra.fr/Trajectoire/)

#### **POUR QUOI FAIRE?**

![](_page_15_Picture_23.jpeg)

![](_page_15_Picture_283.jpeg)

![](_page_15_Picture_34.jpeg)

![](_page_15_Picture_35.jpeg)

Etablissements pour personnes en situation de handicap

• Accéder à un annuaire grand public des structures

» Plusieurs critères de recherche adaptés sont proposés : type d'hébergement ou de service, distance du domicile, tarifs pour les EHPAD, prestations de confort, modalités d'accueil, etc.

• Créer un dossier/Faire une démarche en ligne : demande en maison de retraite (EHPAD) ou trouver un

- » Recherche simple sur la quasi-totalité du territoire par «ville » ou « code postal »
- 
- établissement ou service médico-social pour personne en situation de handicap (ESMS)
- Consulter/suivre l'avancée de mon dossier d'admission en EHPAD ou en ESMS Handicap
	- transmettre le n° de dossier ainsi que le code usager

![](_page_15_Picture_30.jpeg)

» Si le dossier a été initié par un professionnel de santé ou une assistante sociale : celui-ci peut

**Les clés pour s'engager dans la mise en place et l'usage de nouveaux outils et services numériques**

**The Committee of the Committee** 

![](_page_16_Picture_1.jpeg)

<span id="page-17-0"></span>![](_page_17_Picture_2.jpeg)

# **services numériques**

# **1 SOLLICITER LE BON GUIDE**

M'appuyer sur les personnes relais de votre territoire pour mener à bien mon projet. Consulter notre page organisation territoriale pour un accompagnement sur chacune **SOLLICITER LE BON GUIDE**<br>
M'appuyer sur les personnes relais<br>
de votre territoire pour mener à<br>
bien mon projet. Consulter notre<br>
page organisation territoriale pour<br>
un accompagnement sur chacune<br>
des étapes suivantes.<br>

**Les 7 étapes pour prendre le train du numérique**

Savoir d'où l'on part, ce que l'on veut faire ? Ce que l'on veut partager ? Avec quels professionnels ? Pour quels patients ? Les réponses à ces questions sont un préalable pour bien définir le projet. Identifier ensuite les étapes à réaliser pour lancer l'utilisation de l'outil choisi (réflexion sur le qui fait **ENTRAÎNER DES**<br> **PARTENAIRES DE VOYA**<br>
Travailler avec mes parte<br>
réfléchir ensemble aux<br>
de sécurisation de nos<br>
identifier de nouvelles<br>
échanger ou partager, afir<br>
notre collaboration et<br>
l'harmonisation des outils<br>
l'

![](_page_17_Picture_12.jpeg)

#### **INFORMER DE MON VOYAGE**

#### **ENTRAÎNER DES PARTENAIRES DE VOYAGE**

Travailler avec mes partenaires pour réfléchir ensemble aux modalités de sécurisation de nos échanges, identifier de nouvelles données à échanger ou partager, afin de faciliter notre collaboration et tendre à l'harmonisation des outils utilisés.

Communiquer sur mon projet auprès de mes patients et des professionnels de mon entourage (au sein ou à l'extérieur de votre structure) : plus nous serons nombreux à utiliser les mêmes outils, plus les échanges seront fluides. De nombreuses ressources sont disponibles pour m'y aider (*voir rubriques dédiées à l'outil choisi*).

# **5 PARTIR ENFIN À LA DÉCOUVERTE**

Une fois les étapes préparatoires réalisées, se former aux outils, et se préparer à les utiliser immédiatement pour ne rien perdre de cet apprentissage.

## **6 PROFITER DU VOYAGE SEREINEMENT**

Se familiariser avec l'outil, découvrir l'étendue des possibilités et en cas de problème, consulter les rubriques d'aides et contacter l'assistance de l'outil utilisé (contacts support).

## **7 PARTAGER MON EXPÉRIENCE !**

Une fois ce nouvel usage entré dans mes pratiques, réaliser un bilan du projet avec toutes les personnes impliquées pour identifier ce qui peut être amélioré à l'avenir, et partager mon retour d'expérience.

Pour utiliser les outils nationaux et régionaux d'échange et de partage, il me faut :

• Être identifié en tant que professionnel de santé. Pour cela, je dois être inscrit dans le Répertoire Partagé des Professionnels de Santé (RPPS+). Si ce n'est pas le cas, je dois me rapprocher de mon ordre professionnel (cf pages 42-43 du guide) pour réaliser cette inscription et recevoir par voie postale mon n°RPPS ainsi que ma carte professionnelle (CPS)

*Pour en savoir plus et connaître la liste des professions éligibles au RPPS+*

- » [Accompagnement à l'inscription au portail RPS](https://esante.gouv.fr/produits-services/portail-rpps-plus)
- » [Descriptif du Répertoire et liste des professions répertoriées](https://esante.gouv.fr/produits-services/repertoire-rpps)
- Disposer des moyens pour m'authentifier (identification sécurisée) : je m'équipe d'une carte CPS et d'un lecteur de carte pour accéder aux outils et services sécurisés ou je valide mon identité de façon dématérialisée via une application sur smartphone ou tablette (e-CPS). Une fois équipé, je peux m'identifier via Pro Santé Connect\*.

#### *Pour en savoir plus :*

- » [Modalités pour s'identifier auprès des SI de santé](https://esante.gouv.fr/produits-services/cartes-de-professionnels-de-sante)
- » [Comprendre la carte e-CPS et savoir comment l'activer ?](http://esante.gouv.fr/produits-services/e-cps)

#### **\*Qu'est-ce que Pro Santé Connect (PSC) ?**

**•** PSC permet aux professionnels de s'authentifier soit avec une e-CPS (application mobile), soit avec une carte CPS physique, à tous les services numériques de santé raccordés à PSC.

**•** Depuis le 1er janvier 2023, l'implémentation de PSC est obligatoire pour les services numériques en santé partagés et au sein des cabinets et structures.

**•** PSC permet de s'authentifier facilement à tous les services nationaux de e-santé.

## <span id="page-18-0"></span>**Les clés d'un usage sécurisé pour protéger les données de santé**

# **MONTRER PATTE<br>BLANCHE**

![](_page_18_Picture_2.jpeg)

# **ÊTRE IDENTITO-2 VIGILANT**

![](_page_18_Picture_359.jpeg)

L'Identité Nationale de Santé (INS) permet d'identifier un usager de la même manière tout au long de sa prise en charge. Elle est constituée :

Du matricule INS (correspond au NIR (Numéro d'Identification au Répertoire des personnes physiques) ou au NIA (Numéro Identifiant Attente) de l'individu)

Des cinq traits INS : nom de naissance, prénom(s) de naissance, date de naissance, sexe, lieu de naissance (code INSEE)

#### **Objectifs de l'INS ?**

- **• Elle contribue à la qualité de la prise en charge et à la sécurité des soins**
- **• Elle permet aux usagers de disposer d'une identité unique et pérenne**
- **• Elle permet de faciliter l'échange et le partage des données de santé entre l'ensemble des acteurs intervenant dans la prise en charge sanitaire et le suivi médico-social de la personne**

**L'utilisation de l'INS pour référencer les données de santé est obligatoire depuis le 1er janvier 2021.**

**En ville, afin de me mettre en conformité sur ce volet, il est important de vérifier l'identité des patients via leur pièce d'identité (carte d'identité ou passeport par exemple). A noter que la carte Vitale n'est pas considérée comme une pièce d'identité. Je peux ensuite vérifier la concordance entre mon patient et son INS.**

**S'il s'agit d'un patient que j'estime suffisamment bien connaître (état civil, traits d'identité apparaissant conformes aux informations déjà connues), alors je peux simplement cocher dans le logiciel la phrase « J'atteste déjà connaître l'identité de cette personne et sa correspondance aux traits d'identité INSi. Cela me permet de partager ses données en toute sécurité. » [Comment et pourquoi vérifier l'identité nationale](https://www.ameli.fr/seine-et-marne/medecin/actualites/comment-et-pourquoi-verifier-l-identite-nationale-de-sante-ins-de-ses-patients) [de santé \(INS\) de ses patients ?](https://www.ameli.fr/seine-et-marne/medecin/actualites/comment-et-pourquoi-verifier-l-identite-nationale-de-sante-ins-de-ses-patients) (source : Ameli.fr); cette fonctionnalité est en cours d'intégration pour certains éditeurs.**

**En structure, il est recommandé de nommer un référent local d'identitovigilance. Il est l'interlocuteur privilégié pour toutes les questions relatives aux bonnes pratiques d'identification des usagers depuis leur accueil jusqu'à l'archivage de leur dossier.**

*Pour en savoir plus :* **[Référentiels et déploiement de l'Identité Nationale de Santé](https://esante.gouv.fr/produits-services/referentiel-ins)**

*Pour vous exercer :* **[formation.sesan.fr](http://formation.sesan.fr)**

# **SE PRÉMUNIR CONTRE 3 LA MALVEILLANCE**

**Les cyberattaques peuvent avoir de nombreuses conséquences :**

- **• Perte de confidentialité : les données patient sont rendues publiques**
- **• Perte de disponibilité des données : perte de chances pour le patient**
- **• Altération des données : perte de chances pour le patient**

**L'application de recommandations simples constitue un premier pas pour plus de sécurité :**

**• Réaliser les mises à jour système et logiciels sur tous mes appareils, et ce, dès qu'elles me sont proposées.** 

- **• Inventorier monparc informatique**
- **• Sauvegarder mes données régulièrement**
- **• Protéger mes accès avec des mots de passe solides**
- **En effet, cela permet de corriger les vulnérabilités repérées**
- **• Utiliser un antivirus et effectuer mes mises à jour**
- **• Sensibiliser mes collaborateurs**

**Des guides de bonnes pratiques et kits de communication existent pour m'aider à adopter les bonnes pratiques. Retrouver [les dernières publications](https://segurnumerique.sante-idf.fr/ressources-documentaires/) à ce sujet.**

**Pour aller plus loin, SESAN m'accompagne dans le renforcement de la sécurité de mes pratiques informatiques.**

*Pour en savoir plus : https://cyberservices.sante-idf.fr/*

![](_page_18_Picture_49.jpeg)

<span id="page-19-0"></span>![](_page_19_Picture_0.jpeg)

Dans le cadre du Ségur Numérique, des financements sont prévus pour apporter un support aux professionnels dans l'acquisition ou la mise à jour des solutions logicielles, leur déploiement et la montée en charge des usages.

Le Ségur Numérique s'appuie sur 2 mesures incitatives indépendantes et complémentaires :

![](_page_19_Picture_3.jpeg)

#### **JE SUIS UN ÉTABLISSEMENT SANITAIRE OU UN PROFESSIONNEL DE SANTÉ :**

#### **Un programme de financement à l'équipement en solutions conformes : SONS**

Le dispositif Système Ouvert et Non Sélectif (SONS) est un financement incitatif proposé par l'État, à l'hôpital et en ville, pour soutenir la modernisation et la sécurisation des logiciels métiers afin qu'ils soient compatibles et intègrent les exigences portées par le programme Ségur (interopérabilité, sécurité, intégration des services et référentiels socles, etc.).

#### **Qui est concerné ?**

Ces financements sont versés aux éditeurs pour le compte des établissements ou professionnels, sans reste à charge pour ces derniers sur le périmètre du Ségur numérique.

#### **Que finance ce dispositif ?**

Le SONS permet de financer :

- Licence/version logicielle conforme aux exigences Ségur Numérique
- Frais d'installation, de configuration, de qualification
- Maintenance corrective sur le périmètre des exigences Ségur Numérique
- Accompagnement à l'obtention d'un certificat logiciel
- Suivi du projet et livraison de la documentation
- Formation des référents ou professionnels de santé

#### **Quel échéance ?**

Échéances couloirs hôpital, ville, biologie, imagerie, officine :

*Pour en savoir plus :* [Possibilités de financement par type de structure / professionnels](https://segurnumerique.sante-idf.fr/segur-et-services-socles/les-programmes-de-financements/)

![](_page_19_Picture_24.jpeg)

#### **JE SUIS UN ÉTABLISSEMENT DE SANTÉ :**

#### **Un programme de financement à l'usage : SUN-ES**

Le programme SUN-ES pour « Ségur Usage Numérique en Établissements de Santé » vise à amener l'ensemble des établissements sanitaires – quels que soient leur statut, leur taille et leur activité – vers un plus grand niveau de maturité de leur système d'information. Aujourd'hui ce programme n'est plus disponible, la période de candidature de la 4ème et dernière fenêtre de financement (volet 1 et 2) s'étant clos au 30 avril 2023. Les établissements qui se sont engagés dans le programme SUN-ES ont jusqu'à la fin du programme pour atteindre leurs cibles d'usage.

Un nouveau programme devrait être annoncé pour 2024.

Pour connaître les nouvelles possibilités de financement, nous vous invitons à vous rapprocher de votre contact local de l'ARS : ars-dd77-numerique@ars.sante.fr

![](_page_19_Picture_30.jpeg)

#### **JE SUIS UN PROFESSIONNEL DE SANTÉ EXERÇANT EN VILLE :**

Au travers du forfait structure, les médecins de ville, généralistes et spécialistes, sont rémunérés pour utiliser le DMP et la MSSanté et partager des données médicales avec d'autres professionnels et avec leurs patients.

• Volet 1 du forfait : l'utilisation d'un logiciel de gestion de cabinet référencé Ségur devient un prérequis

- conditionnant le versement de l'intégralité du forfait structure.
- Volet 2 du forfait : financements associés à l'usage des services numériques (DMP, MSS, ordonnance numérique et ApCV),
- le DMP du patient

• Forfait élaboration initiale du volet de synthèse médicale (VSM) : pour les médecins traitants, financement forfaitaire pour l'élaboration des volets de synthèse médicale de leur patientèle en ALD et leur envoi vers

*Pour en savoir plus :* [Rémunérations sur objectifs pour les Pharmaciens](https://www.ameli.fr/seine-et-marne/pharmacien/exercice-professionnel/remunerations/remunerations-sur-objectifs)

#### **Qui contacter en cas de question ?**

Pour toute question relative au forfait structure, je peux contacter mon Délégué Numérique en santé à l'adresse suivante : seitps.cpam-melun@assurance-maladie.fr

**Pour les pharmacies :** [Rémunérations sur objectifs pour les Pharmacien](https://www.ameli.fr/seine-et-marne/pharmacien/exercice-professionnel/remunerations/remunerations-sur-objectifs)s

**Pour les autres couloirs :** les financements à l'usage sont (ou seront) définis au travers des conventions signées avec l'Assurance Maladie.

**20 septembre 2023 :** fin de réalisation de la prestation Ségur (installation) 

> **31 octobre 2023** : fin de réalisation pour le dispositif LOINC du couloir biologie

**14 décembre 2023** : échéance réception des demandes de paiement de solde (vérification d'aptitude par le client et transmission de la VA par l'éditeur à l'ASP) 

La vague 2 de SONS devrait démarrer au 2ème semestre 2024

<span id="page-20-0"></span>![](_page_20_Picture_0.jpeg)

![](_page_20_Picture_18.jpeg)

 $\frac{1}{2}$ 

 $\bowtie$ ars-dd77-numerique@ars.sante.fr

![](_page_20_Picture_22.jpeg)

Accompagne par de l'information générique et des financements le déploiement des solutions numériques publiques (Ségur Numérique, Terr-eSanté, portail SAS, ROR,…) et de la télémédecine auprès des acteurs sanitaires et médico-sociaux sur le territoire

Contactez-nous :

 $\bowtie$ seitps.cpam-melun@assurance-maladie.fr

Tél : 01.78.48.23.93 Mobile : 06.43.47.02.88

Accompagne les professionnels de santé libéraux sur le déploiement du Ségur Numérique et de Mon Espace Santé et promeut les téléservices de l'assurance maladie

Accompagne les professionnels et structures dans leurs projets numériques collectifs : appui méthodologique au déploiement du numérique, usages des solutions numériques publiques, expertise technique, outillage de projet **EQUIRE EN ACCOMPAGNÉ DANS LA MISE EN <br>
EUVRE D'UN PROJET NUMÉRIQUE<br>
SESAN - GRADES ÎLE-DE-FRANCE<br>
SESAN - GRADES ÎLE-DE-FRANCE<br>
Accordingue au déploierant du conféque asger des columns contents : siepre<br>
mériodes pays de** 

Contactez-nous :

**PLUSIEURS ACTEURS DU TERRITOIRE PEUVENT VOUS ACCOMPAGNER DANS VOS PROJETS NUMÉRIQUES**

**DISPOSITIFS D'APPUI À LA COORDINATION 77**

Accompagnent les professionnels de santé pour fluidifier les parcours de soins des patients en situations complexes et facilitent l'usage de solutions numériques de coordination et de partage d'informations

Contactez-nous :

**DAC SUD**

![](_page_20_Picture_13.jpeg)

appuinumerique@dac77sud.fr  $\left\{ \begin{matrix} 2 & 01.60.71.05.93 \end{matrix} \right\}$ 

#### **SESAN – GRADeS ÎLE-DE-FRANCE**

**ASSURANCE MALADIE POUR TOUTE AUTRE QUESTION CONCERNANT LES SERVICES NUMÉRIQUES PUBLICS :**

(Groupement Régional d'Appui au Développement de la eSanté)

Contactez-nous :

santenumerique77@sesan.fr

![](_page_20_Picture_15.jpeg)

![](_page_20_Picture_16.jpeg)

![](_page_20_Picture_17.jpeg)

**ŒUVRE D'UN PROJET NUMÉRIQUE**

**POUR ÊTRE ACCOMPAGNÉ DANS UN PROJET DE PARTAGE D'INFORMATION OU DE COORDINATION DES PARCOURS**

## **POUR TOUTE AUTRE QUESTION CONCERNANT LES SERVICES NUMÉRIQUES PUBLICS :**

#### **POUR OBTENIR UNE CARTE CPS, IL FAUT D'ABORD SE RAPPROCHER DE SON CONSEIL DE L'ORDRE :**

<span id="page-21-0"></span>![](_page_21_Picture_0.jpeg)

Marine

 $\boxtimes$ 

 $\boxtimes$ 

∰

**CONSEIL DE L'ORDRE DES MÉDECINS DE SEINE-ET-MARNE**

cd.77@ordre.medecin.fr

[conseil77.ordre.medecin.fr/](https://conseil77.ordre.medecin.fr/)

**CONSEIL DÉPARTEMENTAL DE L'ORDRE DES SAGES-FEMMES DE LA SEINE-ET-MARNE**

cd77@ordre-sages-femmes.fr

 $\begin{array}{cc} \begin{array}{cc} \end{array} & 0144392999 \end{array}$ 

 $\%$  01 64 52 15 45

 $\%$  06 76 61 76 03

[www.ordre-sages-femmes.fr/annuairedept](https://www.ordre-sages-femmes.fr/annuairedept/)

**CONSEIL RÉGIONAL DE L'ORDRE DES PHARMACIENS D'ÎLE-DE-FRANCE**

![](_page_21_Picture_5.jpeg)

**B** 

*Cf. Lien ci-dessous (formulaire*

[www.ordre.pharmacien.fr/contacter-l-ordre/cr-ile-de-france](http://www.ordre.pharmacien.fr/contacter-l-ordre/cr-ile-de-france)

 $\begin{array}{cc} \textcircled{1} & 0160630808 \end{array}$ 

[www.ordre-chirurgiens-dentistes.fr/les-services/trouver-un-](http://www.ordre-chirurgiens-dentistes.fr/les-services/trouver-un-conseil-departemental-ou-regional/)

 $\begin{array}{cc} \textcircled{c} & 01\ 60\ 65\ 64\ 17 \end{array}$ 

![](_page_21_Figure_2.jpeg)

![](_page_21_Picture_3.jpeg)

**ORDRE DES SAGES-FEMMES** 

## **PÉDICURES-PODOLOGUES ÎLE-DE-FRANCE & OUTRE-MER**

 $\%$  01 44 38 55 90

[www.onpp.fr/conseils-regionaux/ile-de-france-outre-mer/accueil/](http://www.onpp.fr/conseils-regionaux/ile-de-france-outre-mer/accueil/)

#### **CONSEIL DÉPARTEMENTAL DE L'ORDRE DES INFIRMIERS**

![](_page_21_Picture_9.jpeg)

[77.cdoi.fr/](http://77.cdoi.fr/)

![](_page_21_Picture_25.jpeg)

![](_page_22_Picture_0.jpeg)

**Pour accéder aux formations du numérique en santé :**

![](_page_22_Picture_2.jpeg)

*Offres de formation initiale et continue au numérique en santé référencées conjointement par Le Ministère de la santé et de la prévention et le Ministère de l'enseignement supérieur et de la recherche*

![](_page_22_Picture_5.jpeg)